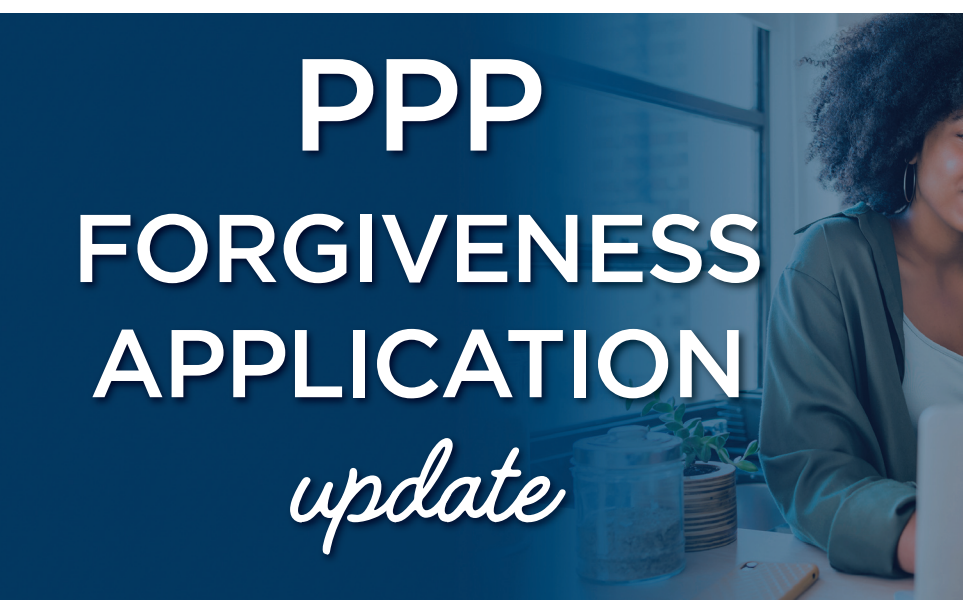

## **Now accepting applications for forgiveness!**

For our clients who received PPP funding in excess of \$150,000, we are now ready to accept your forgiveness application.

Logging into the forgiveness application portal is as easy as 1-2-3:

## STEP 1

You will receive a customized email with the subject line "Apply now for PPP loan forgiveness" from @fiserv.com. You will simply click on the link within the email to begin your application.

NOTE: You will need to use Google Chrome™ as your web browser. If you don't have Google Chrome, you can download it here.

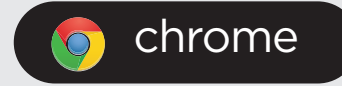

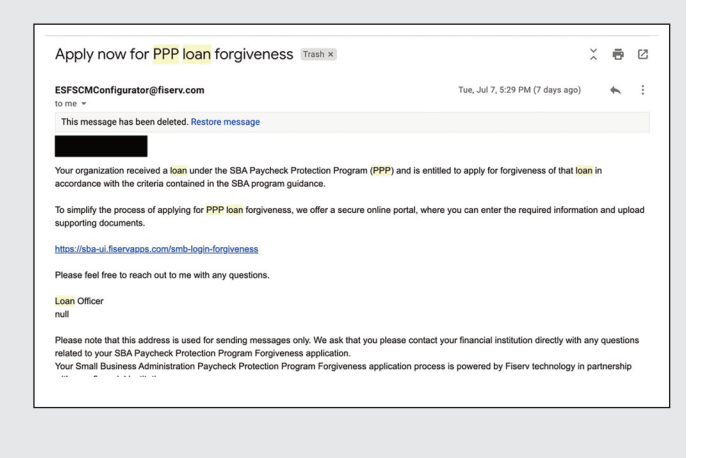

**ACCESSbank** 

## STEP 2

Once you arrive at the portal, you will enter your business name exactly as it is listed in the previously received email with the Employer Identification Number, or EIN (no hyphenation). If you filed as an individual, you will need to enter your full name as it appears in the email along with your Social Security number (no hyphenation).

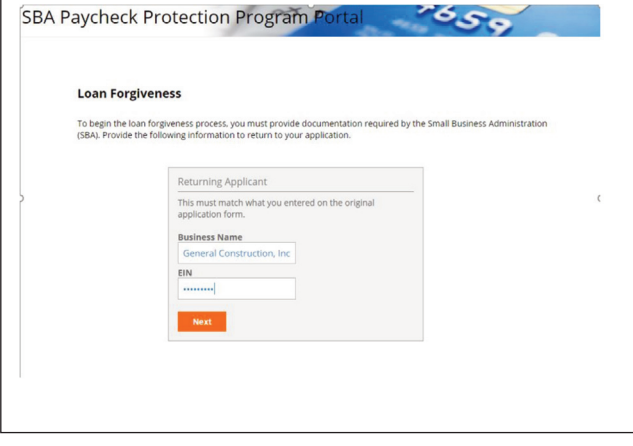

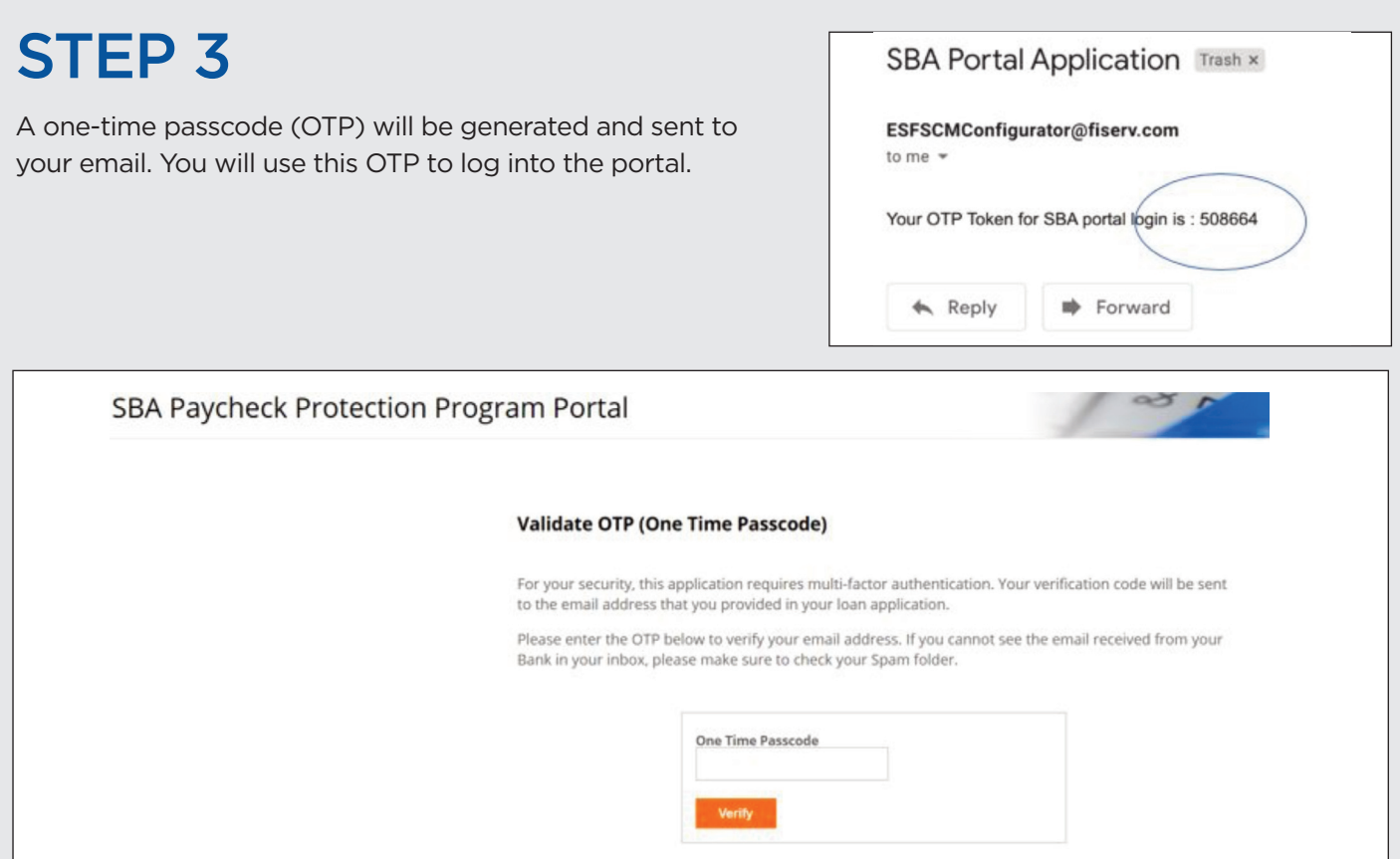

Once you are logged in, the first screen you will see is your loan summary.

*If you are planning to have someone assist you in completing the forgiveness application, you may input their email address in the Additional OTP Email field (shown below).*

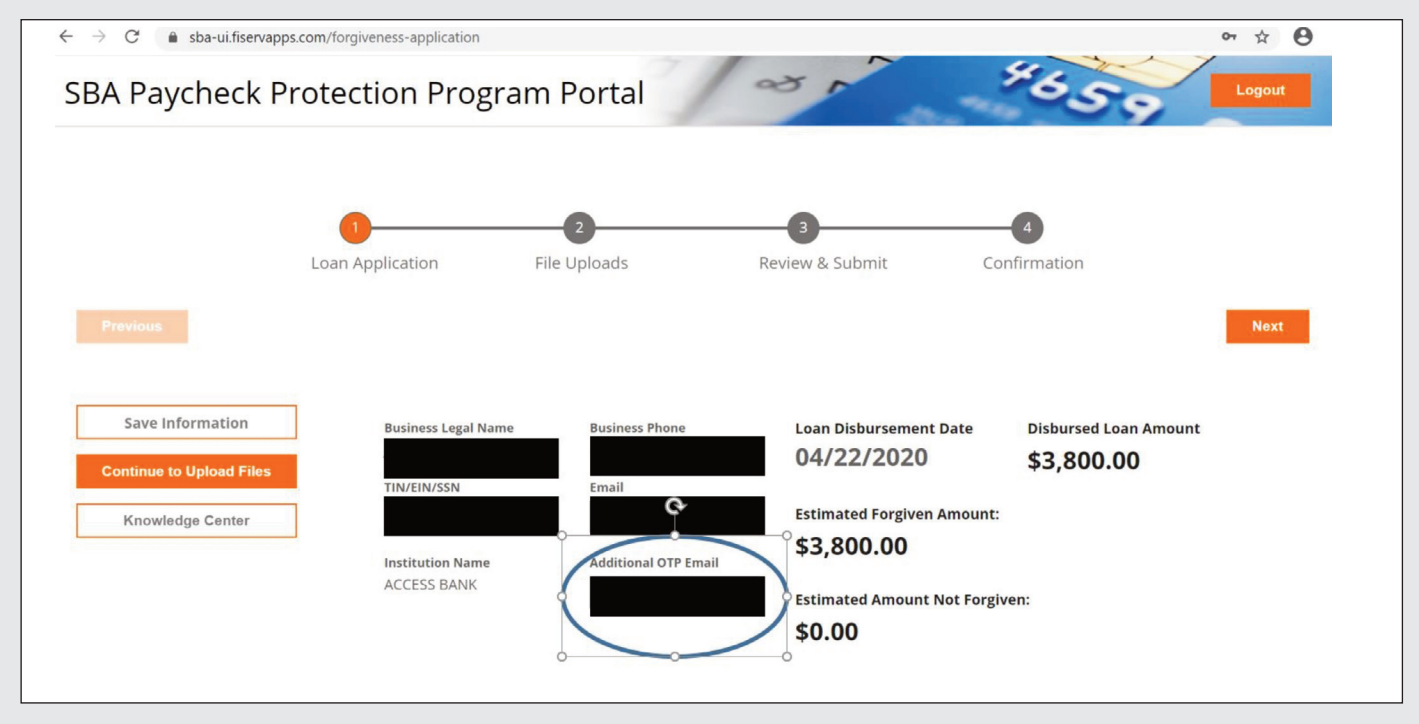

Once you are logged into the portal, you are able to save and return to the application as often as necessary. You may close the window or continue completing your application.

## IMPORTANT NOTES:

- Click here to determine whether you qualify to use the **[SBA 3508EZ \(short form\).](https://www.accessbank.com/assets/files/9cS9nk1l?utm_medium=email&utm_source=sharpspring&sslid=MzcwMzQzMTcyNTczAgA&sseid=MzKwNDUxtzC3MAMA&jobid=87ee2273-40db-42ae-a6ad-8a9d62f78412)**
- If you have questions while using the portal, please visit the "Knowledge Center" for additional information.
- Once you are in the forgiveness portal, you will need to upload your supporting loan forgiveness documents using the list below; please review these categories carefully to ensure the documents are uploaded correctly.

Consider the following example, when choosing which documentation to upload to the portal. *Example: For many borrowers, 24 weeks of cash compensation may exhaust all of their PPP loan funds. In this case, a borrower may not need to substantiate any other eligible costs.*

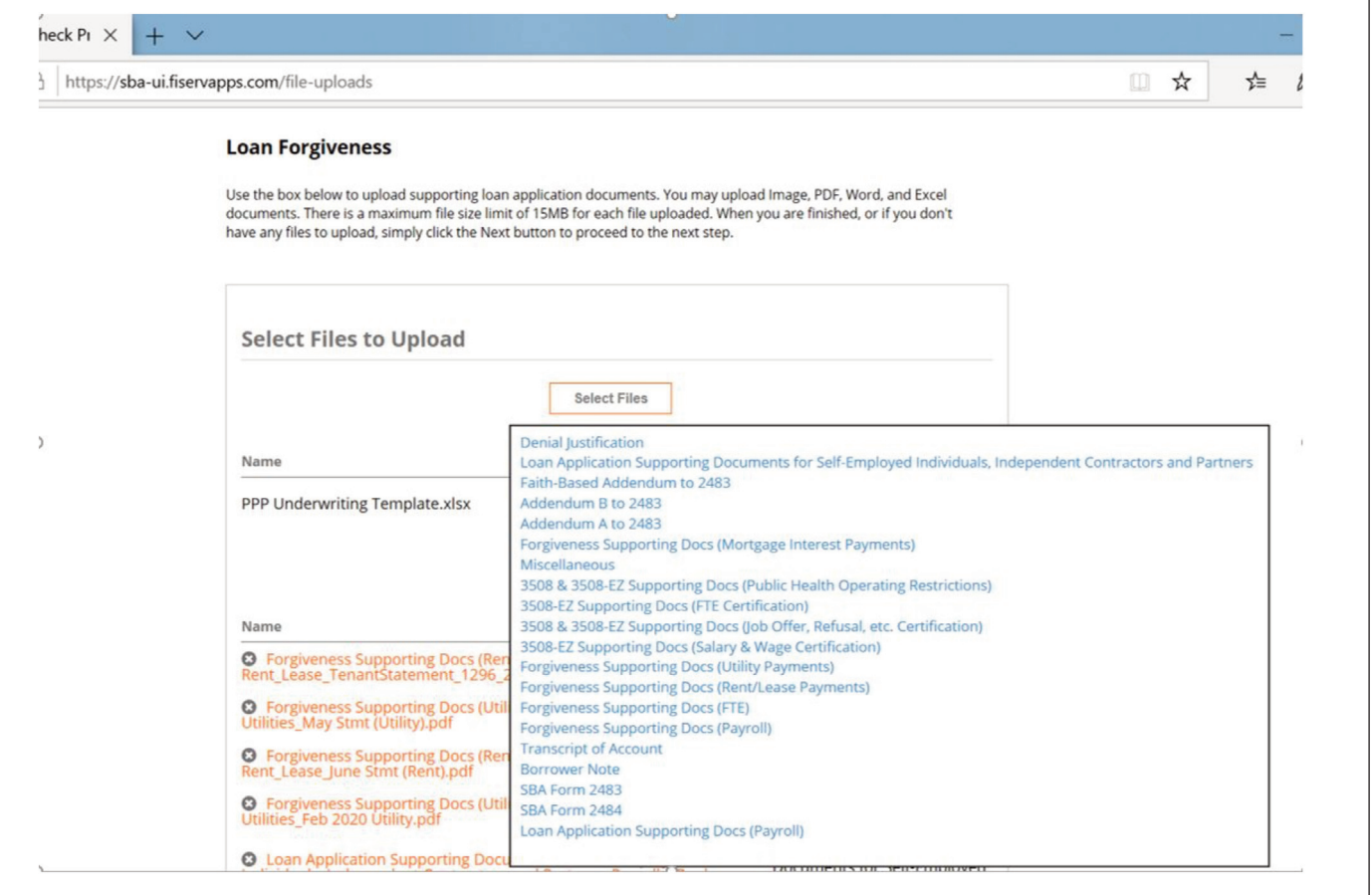

For additional resources, please visit our [Business Resource Page.](https://www.accessbank.com/covid-19-guidance)

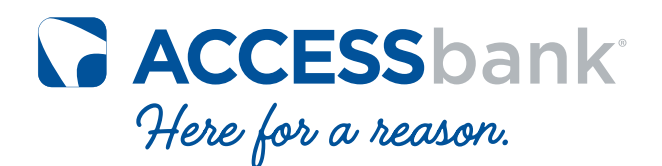

[ACCESSbank.com](https://www.accessbank.com)

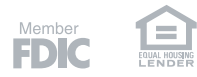